## How to use **PAML** on BisonNet

Module: molecular\_evolution

Version: 4.9h

Description on BisonNet: Testing genes for selection

## What it really does:

**PAML** is a group of programs that allows the phylogenetic analysis of DNA or protein sequences through use of maximum likelihood. **PAML** is an acronym which stands for *phylogenetic analysis by maximum likelihood*, the description is in the name! It is mainly a collection of the following programs when instructed to do so: baseml, basemlg, codeml, evolver, pamp, yn00, mcmctree, and chi2. These programs offer a wide range of analyses from comparing and testing phylogenetic trees to estimating synonymous and nonsynonymous substitution rates. The full list of **PAML** capabilities is listed below:

- Comparison and tests of phylogenetic trees (baseml and codeml);
- Estimation of parameters in sophisticated substitution models, including models of variable rates among sites and models for combined analysis of multiple genes or site partitions (baseml and codeml);
- Likelihood ratio tests of hypotheses through comparison of implemented models (baseml, codeml, chi2);
- Estimation of divergence times under global and local clock models (baseml and codeml);
- Likelihood (Empirical Bayes) reconstruction of ancestral sequences using nucleotide, amino

acid and codon models (baseml and codeml);

- Generation of datasets of nucleotide, codon, and amino acid sequence by Monte Carlo simulation (evolver);
- Estimation of synonymous and nonsynonymous substitution rates and detection of positive selection in protein-coding DNA sequences (yn00 and codeml).
- Bayesian estimation of species divergence times incorporating uncertainties in fossil calibrations (mcmctree).

## How to Use **PAML** on BisonNet:

In preparation for using **PAML**, you need to make sure your sequence is in one of the following formats:

Sequence data file ("PHYLIP" format)-

```
To Note:
            4 60 The "4" represents the # of species.
       sequence 1 The "60" represents the # of nucleotides.
        AAGCTTCACCGGCGCAGTCATTCTCATAAT - divide by 3 to get # of codons
        CGCCCACGGACTTACATCCTCATTACTATT
       sequence 2 The sequence name should be limited to 10 characters.
        AAGCTTCACCGGCGCAATTATCCTCATAAT Name and sequence should be separated by at least two spaces
       CGCCCACGGACTTACATCCTCATTATTATT
       sequence 3
       AAGCTTCACCGGCGCAGTTGTTCTTATAAT
       TGCCCACGGACTTACATCATCATTATTATT
       sequence 4
       AAGCTTCACCGGCGCAACCACCCTCATGAT
       TGCCCATGGACTCACATCCTCCCTACTGTT
Tree file-
((1,2),3,4); OR
((human:.1,chimpanzee:.2):.05,gorilla:.3,orangutan:.5);
Control file (___.ctl)
                                                                                       To Note:
                                                                                       - Make sure code name is
        seqfile = seqfile.txt* sequence data filename
        outfile = results_0.txt * main result file name
                                                                                       codeml.ctl
                         * 0, 1, 2, 3, 9: how much rubbish on the screen
         noisy = 9verbase = 1* 1:detailed output<br>* -2:pairwise
        runmode = -2seqtype = 1 * 1:codons<br>
CodonFreq = 3 * 0:equal, 1:F1X4, 2:F3X4, 3:F61<br>
model = 0 *NSsites = \theta\text{icode} = 0* 0:universal code
     fix_kappa = 0 * 1:kappa fixed, 0:kappa to be estimated
          kappa = 2* initial or fixed kappa
         omega = 0 = 1:00 x 1:00 x 1:00 x 1:00 x 1:00 x 1:00 x 1:00 x 1:00 x 1:00 x 1:00 x 1:00 x 1:00 x 1:00 x 1:00 x 1:00 x 1:00 x 1:00 x 1:00 x 1:00 x 1:00 x 1:00 x 1:00 x 1:00 x 1:00 x 1:00 x 1:00 x 1:00 x 1:00 x 1:00 x 1:00 x 
                                                                                       - change omega values for
     fix\_omega = 0desired dN/dS
         * EXCERCISE 1
         *alternate fixed omega values
         *omega = 0.005 * 2nd fixed value*omega = 0.01 * 3rd fixed value
        *omega = 0.05 * 4th fixed value<br>*omega = 0.05 * 4th fixed value<br>*omega = 0.20 * 6th fixed value<br>*omega = 0.40 * 7th fixed value<br>*omega = 0.40 * 7th fixed value<br>*omega = 0.40 * 8th fixed value
        * \text{omega} = 1.60 * 9th fixed value<br>* \text{omega} = 1.60 * 9th fixed value<br>* \text{omega} = 2.00 * 10th fixed value
```
Once the data is formatted, this code can be followed in order to run **PAML**.

Load the module

T

Katie Wendell November 2020

module load molecular\_evolution

Move the desired .ctl file file into your home directory and rename it codeml.ctl.

cp -rp /data/courses/biol325 evolgen/PAML activity/ex1 codeml.ctl .

mv ex1\_codeml.ctl codeml.ctl

Create directories for each omega value results. Then move your desired sequence and the codeml.ctl file into the first directory.

```
mkdir results for omega equals 0.001
mv codeml.ctl results for omega equals 0.001
mv seqfile.txt results for omega equals 0.001
```
Run CODEML using the following command, changing the .ctl file for the corresponding omega values. Repeat for each value.

nano codeml.ctl

```
/software/apps/paml/current/bin/codeml codeml.ctl
```
Finally, observe and record the results utilizing this graphic.

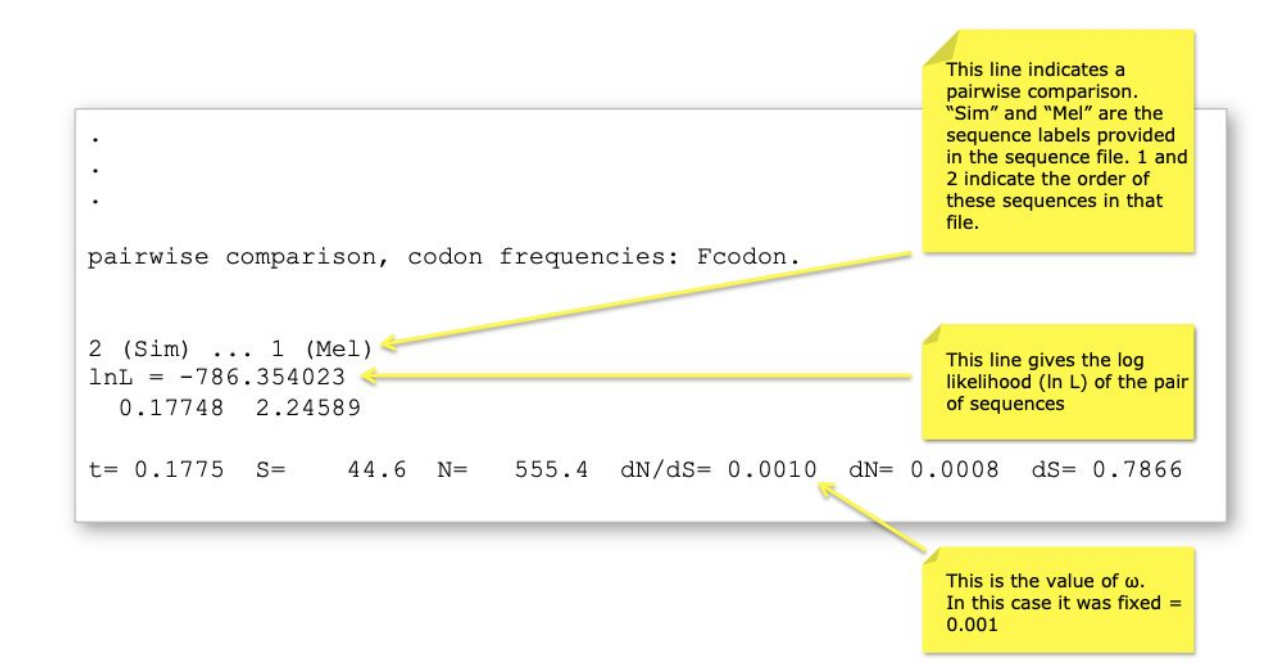

Katie Wendell November 2020